### **PEOPLES INVESTMENTS LIMITED (CIN: L67120MH1976PLC018836)** *Registered Office:* New Hind House, 3, Narottam Morarjee Marg, Ballard Estate, Mumbai – 400 001 Tel.: 022-22686000 Fax: 022-22620052 Email: [peoplesinvestments@rediffmail.com](mailto:peoplesinvestments@rediffmail.com) Website: [www.pplsinvestments.com](http://www.pplsinvestments.com/)

## **NOTICE 46th ANNUAL GENERAL MEETING**

**NOTICE** IS HEREBY GIVEN THAT THE FORTY SIXTH ANNUAL GENERAL MEETING ("AGM") OF THE MEMBERS OF PEOPLES INVESTMENTS LIMITED ("THE COMPANY") WILL BE HELD ON **THURSDAY, SEPTEMBER 22, 2022** AT **03.30 P.M. (IST)** THROUGH TWO-WAY VIDEO CONFERENCING ("VC") / OTHER AUDIO VISUAL MEANS ("OAVM") FACILITY, TO TRANSACT THE FOLLOWING BUSINESS:

### **ORDINARY BUSINESS:**

- 1. To consider and adopt the Audited Financial Statements of the Company for the Financial Year ended March 31, 2022 and the Reports of the Board of Directors and Auditors thereon.
- 2. To appoint a Director in place of Shri Jitender Agarwal (DIN: 06373239), who retires by rotation and, being eligible, offers himself for re-appointment.

#### **SPECIAL BUSINESS:**

3. Appointment of Shri Venkatesh Ramaswami as Manager of the Company

To consider and if thought fit, to pass the following Resolution as an Ordinary Resolution:

"**RESOLVED THAT** pursuant to the provisions of Sections 196, 197, 203, Schedule V and any other applicable provisions of the Companies Act, 2013 read with the Companies (Appointment and Remuneration of Managerial Personnel) Rules, 2014 (including any statutory modification(s) or reenactment thereof for the time being in force), the Company hereby confirms and approves the appointment of Shri Venkatesh Ramaswami as 'Manager' of the Company for a period of 3 (three) years with effect from August 09, 2022 to August 08, 2025 without payment of any remuneration; and

**RESOLVED FURTHER THAT** any one of the Directors of the Company and/or the Company Secretary be and are hereby severally authorized to do all necessary acts, deeds and things as may be necessary, expedient and desirable for the purpose of giving effect to this Resolution."

**Registered Office:** New Hind House, 3, N. M. Marg, Ballard Estate, Mumbai – 400 001 **By order of the Board of Directors For Peoples Investments Limited**

**Date: August 09, 2022 Place: Mumbai**

 **Suma G. Nair Director DIN: 07100911**

**Notes:**

### **I. General Information:**

- 1. The Register of Members and Share Transfer Books of the Company will remain closed from **Friday, September 16, 2022 to Thursday, September 22, 2022** (both days inclusive) for the purpose of AGM.
- 2. In view of the COVID-19 pandemic, the Ministry of Corporate Affairs ('MCA') has vide its General Circular No. 2/2022 dated 5th May 2022, General Circular No. 21/2021 dated 14th December 2021, General Circular No. 19/2021 dated 8th December 2021, General circular No. 02/2021 dated 13th January 2021 read with General Circular Nos. 14/2020 dated 08th April 2020, 17/2020 dated 13th April 2020 and 20/2020 dated 05th May 2020 (collectively referred to as "MCA Circulars") and Circular Nos. SEBI/HO/CFD/CMD1/ CIR/P/2020/79 dated 12th May 2020, SEBI/HO/CFD/CMD2/ CIR/P/2021/11

dated 15th January 2021 and SEBI/HO/CFD/ CMD2/CIR/P/2022/62 dated 13th May 2022, respectively issued by the Securities and Exchange Board of India ('SEBI') (collectively referred to as 'SEBI Circulars') permitted the holding of the Annual General Meeting ('AGM') through VC/OAVM, without the physical presence of the Members at a common venue. In compliance with the provisions of the Companies Act, 2013 ('Act'), MCA Circulars and SEBI Circulars, the AGM of the Company is being held through VC/OAVM. The proceedings of the AGM will be deemed to be conducted at the Registered Office of the Company which shall be the deemed Venue of the AGM.

- 3. Since this AGM is being held through VC / OAVM, physical attendance of Members has been dispensed with. Accordingly, the facility for appointment of proxies by the Members will not be available for the AGM and hence the Proxy Form, Attendance Slip and Route Map are not annexed to this Notice.
- 4. Attendance of the Members participating in the AGM through VC / OAVM shall be counted for the purpose of reckoning the quorum under Section 103 of the Act.
- 5. National Securities Depository Limited ("NSDL") will be providing facility for voting through remote e-Voting, participation in the AGM through VC/OAVM facility and e-Voting during the AGM.
- 6. In compliance with the MCA Circulars and the SEBI Circulars, Notice of the AGM along with the Annual Report for Financial Year 2021-22 is being sent only through electronic mode to those Members whose email addresses are registered with the Company / National Securities Depository Limited and Central Depository Services (India) Limited ("the Depositories"). A copy of this Notice along with the Annual Report for Financial Year 2021-22 is uploaded on the Company's website www.pplsinvestments.com, website of Stock Exchange i.e BSE Limited at [www.bseindia.com](http://www.bseindia.com/) and on the website of NSDL at [www.evoting.nsdl.com.](http://www.evoting.nsdl.com/)
- 7. In case a Member holding shares in physical mode has not registered his/her e-mail address with the Company/Link Intime India Private Limited, the Registrar and Transfer Agent ("LIIPL")/the Depositories, he/she may do so by sending a duly signed request letter to LIIPL by providing Folio No. and Name at C-101, 247 Park, L.B.S. Marg, Vikhroli (West), Mumbai - 400083, E-mail: mthelpdesk@linkintime.co.in.
- 8. In the case of shares held in demat mode, the shareholder may contact the Depository Participant ("DP") and register their email address in the demat account as per the process followed and advised by the DP.
- 9. The Company's Statutory Auditors, Messrs. AMB & Co. LLP, Chartered Accountants, having Firm Registration Number 126045W, were appointed as Statutory Auditors of the Company for a period of five consecutive years at the Annual General Meeting of the Members held on December 21, 2020 on a remuneration mutually agreed upon by the Board of Directors and the Statutory Auditors. Pursuant to the Companies (Amendment) Act, 2017 effective from May 07, 2018, the requirement of seeking ratification of the Members for the appointment of the Statutory Auditors has been withdrawn from the Act. In view of the foregoing amendment, ratification by the Members for continuance of their appointment is not being sought at this AGM.
- 10. A brief profile of the Director retiring by rotation and proposed to be re-appointed at this AGM, nature of his expertise in specific functional areas, names of companies in which he holds directorship and Membership/Chairmanship of Board Committee(s), shareholding and relationship between Directors and Key Managerial Personnel as stipulated under Regulation 36 of SEBI Listing Regulations are provided in **Annexure - 1** to this Notice.
- 11. Relevant documents as required by law and referred to in the accompanying Notice and in the Explanatory Statement shall be available for inspection through electronic mode. Members may write to the Company on [peoplesinvestments@rediffmail.com](mailto:peoplesinvestments@rediffmail.com) for inspection of said documents and the same will also be available for inspection by the Members during the AGM, upon Log-in at NSDL e-voting system at [www.evoting.nsdl.com.](http://www.evoting.nsdl.com/)
- 12. As per Regulation 40 of the SEBI Listing Regulations, as amended, securities of listed companies can be transferred only in dematerialized form with effect from April 01, 2019, except in case of request received for transmission or transposition and re-lodged transfers of securities. Further, SEBI vide its circular no. SEBI/HO/ MIRSD/RTAMB/CIR/P/2020/166 dated September 07, 2020 read with SEBI circular no. SEBI/HO/MIRSD/RTAMB/CIR/P/2020/236 dated December 02, 2020 had fixed March 31, 2021 as the

cutoff date for re-lodgement of transfer deeds and the shares that are re-lodged for transfer shall be issued only in demat mode. Therefore, Members holding shares in physical form are requested to dematerialize shares held in physical form at the earliest available opportunity.

- 13. SEBI has mandated the submission of Permanent Account Number (PAN) by every participant in securities market. Members holding shares in electronic form are, therefore, requested to submit their PAN to the DP with whom they maintain their demat accounts. Members holding shares in physical forms should submit their PAN to LIIPL / Company.
- 14. Members are advised to avail the nomination facility in respect of shares held by them pursuant to the provisions of Section 72 of the Act. Members holding shares in physical form desiring to avail this facility may send their nomination in the Form No. SH-13 duly filled in to LIIPL. Members holding shares in dematerialized form may contact their respective DP for availing this facility.

## **II. Instructions for attending the AGM and Electronic Voting:**

## **A. General Instructions:**

- 1. Pursuant to the provisions of Section 108 of the Act read with Rule 20 of the Companies (Management and Administration) Rules, 2014 (as amended), Secretarial Standard on General Meetings (SS-2) issued by the Institute of Company Secretaries of India ("ICSI") and Regulation 44 of SEBI Listing Regulations read with MCA Circulars and SEBI Circulars, the Company is pleased to provide remote e-voting facility to its Members in respect of the business to be transacted at the AGM and facility for those Members participating in the AGM to cast vote through e-voting system during the AGM.
- 2. The cut-off date for the purpose of determining the Members eligible for participation in remote e-voting (e-voting from a place other than venue of the AGM) and voting at the AGM through e-voting system is Thursday, **September 15, 2022** ("Cut-off Date"). A person who is not a Member as on the Cut-off Date should treat this Notice of AGM for information purpose only.
- 3. Any person holding shares in physical form and non-individual Shareholders, who acquires shares of the Company and becomes members of the Company after the Notice is sent through e-mail and are holding shares as on **September 15, 2022**, may obtain the Login ID and password by sending a request at [evoting@nsdl.co.in](mailto:evoting@nsdl.co.in) or Issuer/RTA. However, if you are already registered with NSDL for remote e-voting, then you can use your existing user ID and password for casting your vote. If you forget your password, you can reset your password by using "Forgot User Details/ Password" or "Physical User Reset Password" option available on www.evoting.nsdl.com or call on Toll Free No. 1800 1020 990 and 1800 22 44 30. In case of Individual Shareholders holding securities in demat mode who acquire shares of the Company after sending of the Notice and are holding shares as on the Cut-off Date i.e. **September 15, 2022** may follow steps mentioned in the Notice of the AGM under **"Step 1: Access to NSDL e-Voting system**".
- 4. Members who need technical assistance relating to attending the AGM through VC / OAVM or e-voting before / during the AGM, may contact the following: Name and Designation: Shri Amit Vishal, Senior Manager - NSDL / Ms. Sarita Mote, Assistant Manager – NSDL E-mail ID[: evoting@nsdl.co.in](mailto:evoting@nsdl.co.in)

Contact No.: 1800-1020-990 / 1800-224-430 (Toll Free)

- 5. The Board has appointed SGGS & Associates, Practising Company Secretary, as the Scrutinizer (hereinafter referred to as "the Scrutinizer") to scrutinize the remote e-voting and the voting process at the AGM in a fair and transparent manner.
- 6. Corporate Members are required to scan and send a certified true copy of the Board Resolution, pursuant to Section 113 of the Act, authorizing their representatives to attend and vote on their behalf at the Meeting. The said Resolution / Authorisation shall be sent to the Scrutinizer by email through their registered email address to [sunny.gogiya@legalixir.com](mailto:sunny.gogiya@legalixir.com) with a copy marked to the Company on [peoplesinvestments@rediffmail.com](mailto:peoplesinvestments@rediffmail.com) and NSDL o[n evoting@nsdl.co.in.](mailto:evoting@nsdl.co.in)
- 7. The results declared along with the Scrutinizer's Report shall be displayed at the Registered Office of the Company and placed on the Company's website [www.pplsinvestments.com](http://www.pplsinvestments.com/) and on website of NSDL

[www.evoting.nsdl.com](http://www.evoting.nsdl.com/) within statutory timeline and will also be communicated to the BSE Limited, where the equity shares of the Company are listed.

## **B. Instructions for Remote e-Voting and e-Voting during the AGM**

The remote e-voting period begins on **Monday, September 19, 2022 at 09.00 A.M. (IST)** and ends on **Wednesday, September 21, 2022 at 05.00 P.M. (IST).** The remote e-voting module shall be disabled by NSDL for voting thereafter. The Members, whose names appear in the Register of Members / Beneficial Owners as on the Cut-off Date may cast their vote electronically. The voting rights shall be in proportion to the share in the paid-up equity share capital of the Company as on the Cut-off Date.

Details of the process and manner for voting electronically are mentioned below:

### **Step 1: Access to NSDL e-Voting system Step 2: Cast your vote electronically on NSDL e-Voting system**

### **Details on Step 1 are mentioned below:**

### **A) Login Method for e-Voting for Individual Shareholders holding securities in demat mode:**

In terms of SEBI circular no. SEBI/110/CFB/CMD/CIR/P/2020/242 dated December 09, 2020 on "e-Voting facility provided by Listed Companies", Individual shareholders holding securities in demat mode are allowed to vote through their demat account maintained with the Depositories and DPs. Shareholders are advised to update their mobile number and email Id in their demat accounts in order to access e-Voting facility.

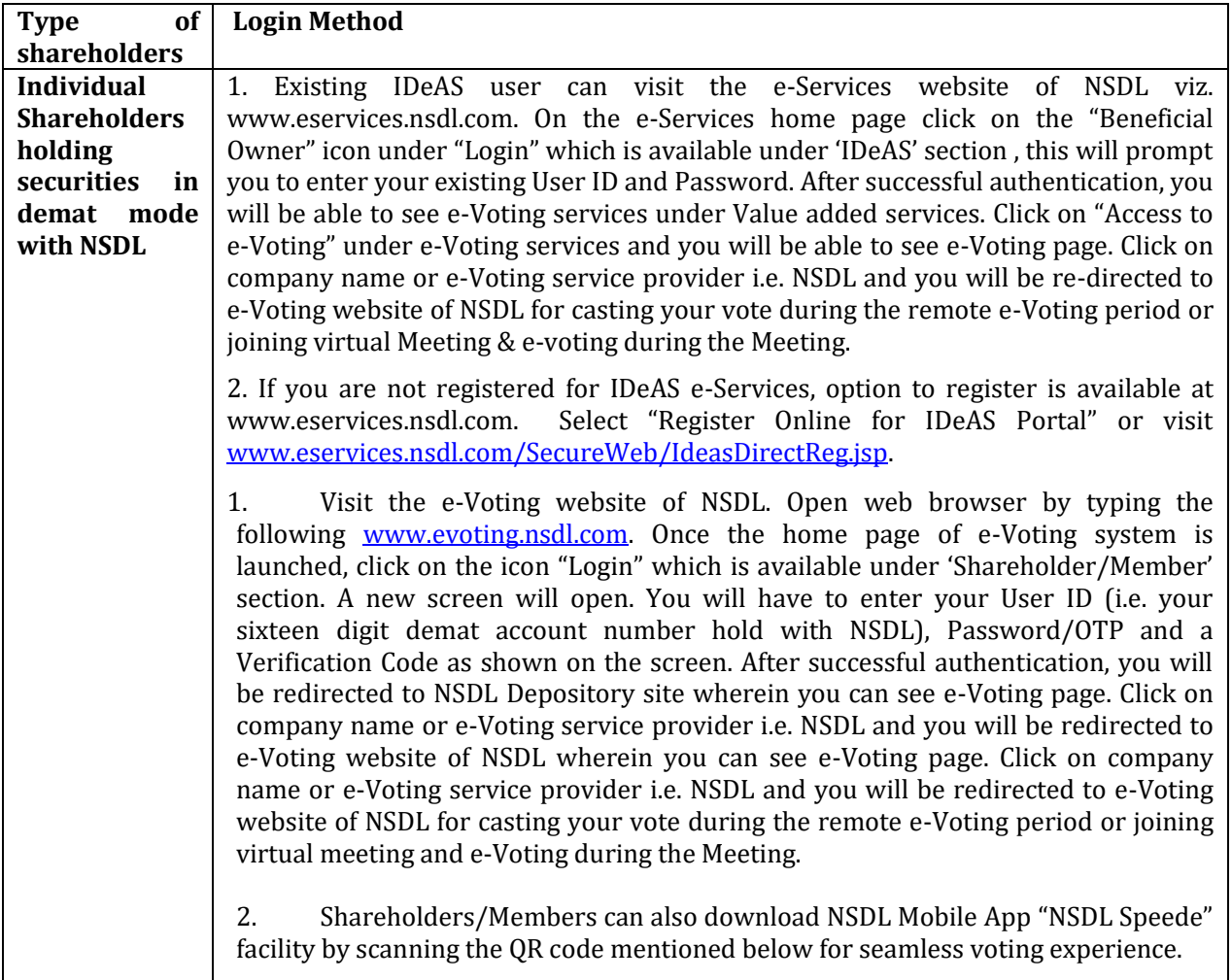

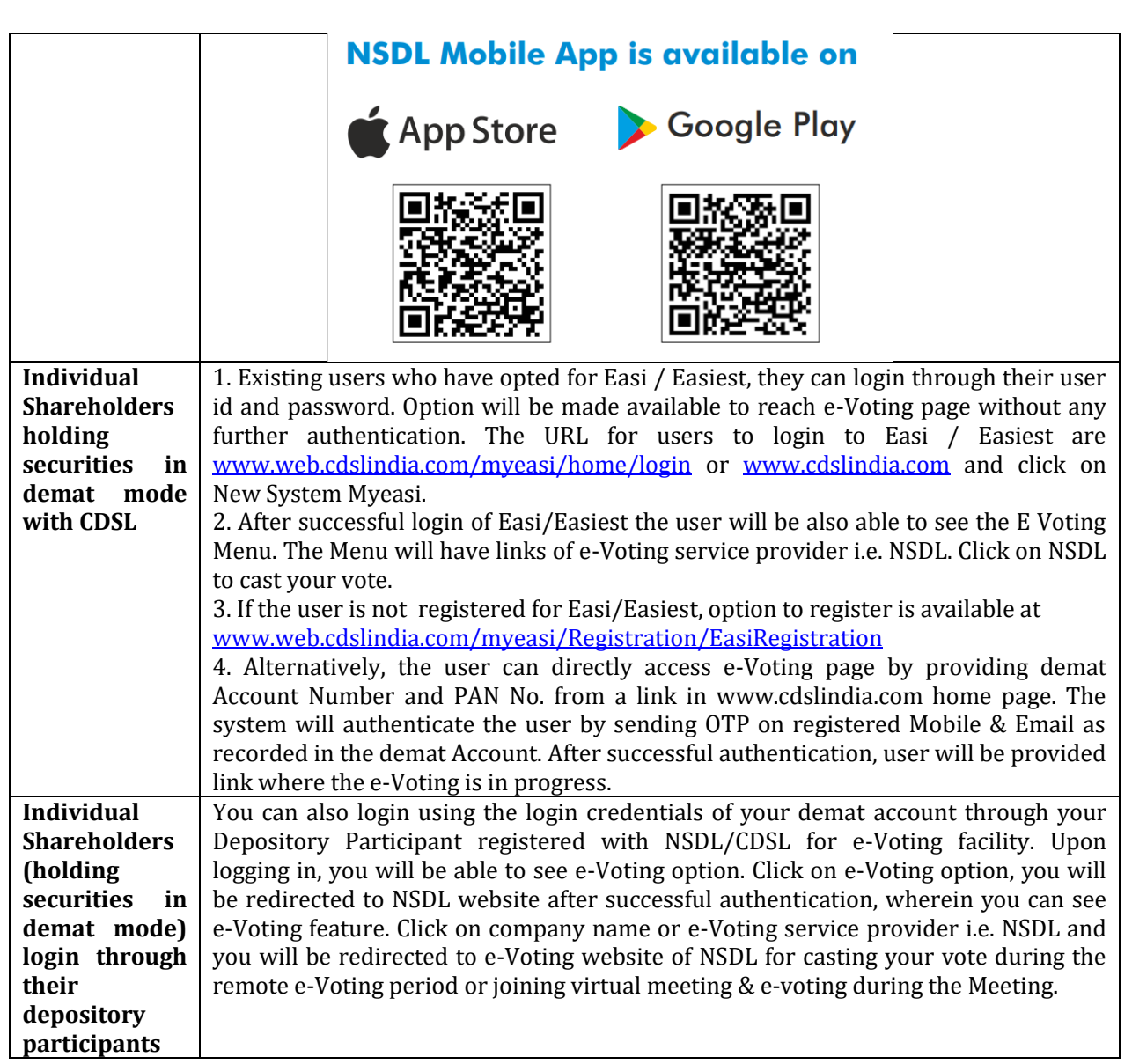

**Not**e: Members who are unable to retrieve User ID/ Password are advised to use "Forget User ID" and/or "Forget Password" option available on respective websites.

# **Helpdesk for Individual Shareholders holding securities in demat mode:**

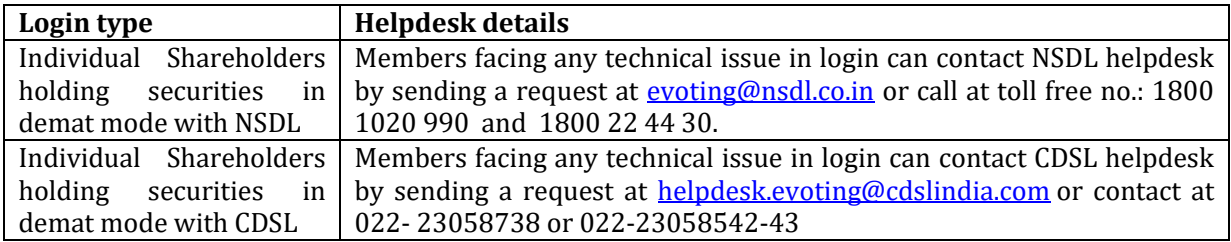

### **B) Login Method for e-Voting for shareholders other than Individual shareholders holding securties in demat mode and shareholders holding securities in physical mode:**

- 1. Visit the e-Voting website of NSDL. Open web browser and enter the URL viz. [www.evoting.nsdl.com.](http://www.evoting.nsdl.com/)
- 2. Once the home page of e-Voting system is launched, click on the icon "Login" which is available under 'Shareholder/Member' section.
- 3. A new screen will open. Enter your User ID, your Password/OTP and a Verification Code as shown on the screen.  *Alternatively, if you are registered for NSDL eservices i.e. IDEAS, you can log-in at*

*www.eservices.nsdl.com/ with your existing IDEAS login. Once you log-in to NSDL eservices, click on e-Voting and you can proceed to Step 2 i.e. cast your vote electronically.*

4. Your User ID details are given below:

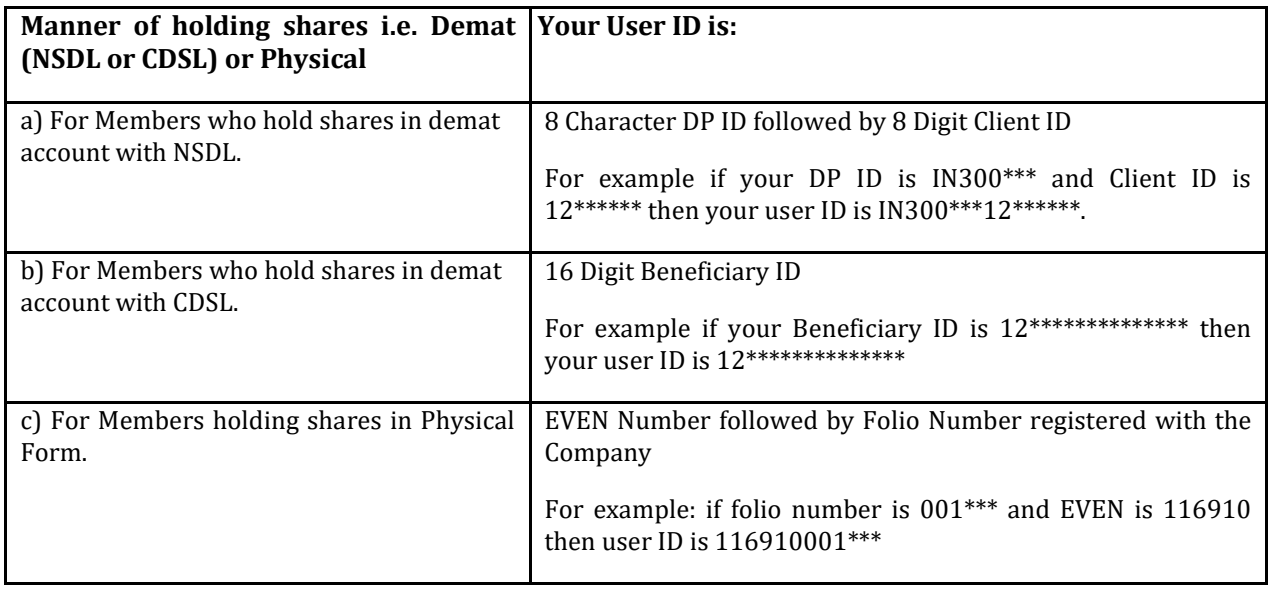

- 5. Details of password are as follows:
	- a) If you are already registered for e-Voting, then you can user your existing password to login and cast your vote.
	- b) If you are using NSDL e-Voting system for the first time, you will need to retrieve the 'initial password' which was communicated to you. Once you retrieve your 'initial password', you need to enter the 'initial password' and the system will force you to change your password.
	- c) To retrieve your 'initial password':
		- (i) If your email ID is registered in your demat account or with the Company, your 'initial password' is communicated to you on your email ID. Trace the email sent to you from NSDL in your mailbox. Open the email and open the attachment i.e. a .pdf file. Open the .pdf file. The password to open the .pdf file is your 8 digit client ID for NSDL account, last 8 digits of client ID for CDSL account or folio number for shares held in physical form. The .pdf file contains your 'User ID' and your 'initial password'.
		- (ii) If your email ID is not registered or you are unable to retrieve or have not received the "initial password" or have forgotten your password:
			- a. Click on "[Forgot User Details/Password](https://www.evoting.nsdl.com/eVotingWeb/commonhtmls/NewUser.jsp)"(If you are holding shares in your demat account with NSDL or CDSL) option available on [www.evoting.nsdl.com.](http://www.evoting.nsdl.com/)
			- b. Click on "[Physical User Reset Password](https://www.evoting.nsdl.com/eVotingWeb/commonhtmls/PhysicalUser.jsp)" (If you are holding shares in physical mode) option available o[n www.evoting.nsdl.com.](http://www.evoting.nsdl.com/)
			- c. If you are still unable to get the password by aforesaid two options, you can send a request at [evoting@nsdl.co.in](mailto:evoting@nsdl.co.in) mentioning your demat account number/folio number, your PAN, your name and your registered address.
			- d. Members can also use the OTP (One Time Password) based login for casting the votes on the e-Voting system of NSDL.
- 6. After entering your password, read and agree to "Terms and Conditions" by selecting on the check box.
- 7. Click on "Login" button.
- 8. After you click on the "Login" button, Home page of e-Voting will open.

**Process for those shareholders whose email ids are not registered with the depositories for procuring user id and password and registration of e-mail id for e-Voting:** 

- 1. In case shares are held in physical mode please provide Folio No., Name of shareholder, scanned copy of the share certificate (front and back), PAN (self-attested scanned copy of PAN card), AADHAAR (selfattested scanned copy of Aadhaar Card) by email to [peoplesinvestments@rediffmail.com.](mailto:peoplesinvestments@rediffmail.com)
- 2. In case shares are held in demat mode, please provide DPID-Client ID (16 digit DPID + Client ID or 16 digit Beneficiary ID), Name, client master or copy of Consolidated Account statement, PAN (self-attested scanned copy of PAN card), AADHAAR (self-attested scanned copy of Aadhaar Card) to [peoplesinvestments@rediffmail.com](mailto:peoplesinvestments@rediffmail.com) If you are an Individual Shareholder holding securities in demat mode, you are requested to refer to the login method explained at **Step 1 A) Login method for e-Voting for Individual Shareholders holding securities in demat mode**.
- 3. Alternatively, Shareholder/Members may send a request to [evoting@nsdl.co.in](mailto:evoting@nsdl.co.in) for procuring user id and password for e-voting by providing above mentioned documents.

### **Details on Step 2 are mentioned below: To cast your vote electronically on NSDL e-Voting system:**

- 1. After successful login at Step 1, you will be able to see all the companies "EVEN" in which you are holding shares and whose voting cycle and General Meeting is in active status.
- 2. Select "EVEN" of Peoples Investments Limited to cast your vote during the remote e-Voting period or during the General Meeting.
- 3. EVEN for Peoples Investments Limited is **121381.**
- 4. Now you are ready for e-Voting as the Voting page opens.
- 5. Cast your vote by selecting appropriate options i.e. assent or dissent, verify/modify the number of shares or which you wish to cast your vote and click on "Submit" and also "Confirm" when prompted.
- 6. Upon confirmation, the message "Vote cast successfully" will be displayed.
- 7. Once you confirm your vote on the Resolution, you will not be allowed to modify your vote.

## **General Guidelines for e-Voting:**

- 1. It is strongly recommended not to share your password with any other person and take utmost care to keep your password confidential. Login to the e-voting website will be disabled upon five unsuccessful attempts to key in the correct password. In such an event, you will need to go through the "Forgot User Details/Password" or "Physical User Reset Password" option available on [www.evoting.nsdl.com](http://www.evoting.nsdl.com/) to reset the password.
- 2. In case of any queries, you may refer the Frequently Asked Questions (FAQs) for Shareholders and e-voting user manual for Shareholders available at the download section of [www.evoting.nsdl.com](http://www.evoting.nsdl.com/) or call on toll free no.: 1800 1020 990 and 1800 22 44 30 or send a request a[t evoting@nsdl.co.in.](mailto:evoting@nsdl.co.in)
- 3. Only those Members/Shareholders, who are present at the AGM through VC/OAVM facility and have not cast their vote on the Resolutions through remote e-Voting and are otherwise not barred from doing so, shall be eligible to vote through e-Voting system at the AGM.
- 4. Members who have already voted through Remote e-Voting will be eligible to attend the AGM. However, they will not be eligible to vote at the AGM.

# **C. Instructions for Members for attending the AGM through VC/OAVM:**

- 1. Member will be provided with a facility to attend the AGM through VC/OAVM through the NSDL e-Voting system. Members may gain access by following the process mentioned in **Step 1: Access to NSDL e-Voting system**. After successful login, Members should click of "VC/OAVM link" placed under "Join General meeting" menu against Peoples Investments Limited. The link for VC/OAVM will be available in Shareholder/Member login where the EVEN of **Peoples Investments Limited i.e. 121381** will be displayed.
- 2. Members seeking any information with regard to the accounts or any other matter to be placed at the AGM can submit questions from their registered email address mentioning their name, DP ID and Client ID / Folio number and mobile number, to reach the Company's email address [peoplesinvestments@rediffmail.com](mailto:peoplesinvestments@rediffmail.com) at least 48 hours before the start of the AGM.
- 3. Members who would like to ask questions at the AGM with regard to any matter to be placed at the AGM, need to register themselves as a speaker by sending their request from their registered email address mentioning their name, DP ID and Client ID / Folio number and mobile number, to reach the Company's email address [peoplesinvestments@rediffmail.com](mailto:peoplesinvestments@rediffmail.com) at least 48 hours in advance before the start of the AGM. Only those Members who have registered themselves as a speaker shall be allowed to ask questions during the AGM, depending upon the availability of time.
- 4. The Company reserves the right to restrict the number of speakers at the AGM.

## **EXPLANATORY STATEMENT IN RESPECT OF THE SPECIAL BUSINESS PURSUANT TO SECTION 102 OF THE COMPANIES ACT, 2013 AND SECRETARIAL STANDARD-2 ON GENERAL MEETINGS**

## **Item No. 3 - Appointment of Shri Venkatesh Ramaswami as Manager**

Pursuant to the provisions of Sections 196, 197, 203, Schedule V and any other applicable provisions of the Companies Act, 2013 and the rules made thereunder (including any statutory modification(s) or reenactment thereof for the time being in force), the Company is required to appoint a Manager.

Accordingly, the Board of Directors in its Meeting held on August 09, 2022, unanimously decided to appoint Shri Venkatesh Ramaswami as Manager of the Company for a period of three years with effect from August 09, 2022 to August 08, 2025 without payment of any remuneration, subject to the approval of the shareholders of the Company.

The Resolution at Item No. 3 of the Notice is set out as an Ordinary Resolution for approval of Members.

None of the Directors and/or Key Managerial Personnel of the Company and their relatives except Shri Venkatesh Ramaswami, are in any way concerned or interested, financially or otherwise, in the Resolution set out in Item No. 3.

The Board of Directors recommends the Ordinary Resolution set out at Item No. 3 of the accompanying Notice for approval of the Members.

**Registered Office:** New Hind House, 3, N. M. Marg, Ballard Estate, Mumbai – 400 001

**Date : August 09, 2022 Place : Mumbai**

 **By Order of the Board of Directors For Peoples Investments Limited**

> **Suma G. Nair Director DIN: 07100911**

### **ANNEXURE - 1**

### **DETAILS OF DIRECTOR/MANAGER SEEKING APPOINTMENT / RE-APPOINTMENT AT THE FORTHCOMING ANNUAL GENERAL MEETING**

[Pursuant to Regulation 36 of SEBI (Listing Obligations and Disclosure Requirements) Regulations, 2015 and Clause 1.2.5 of Secretarial Standards – 2 on General Meetings]

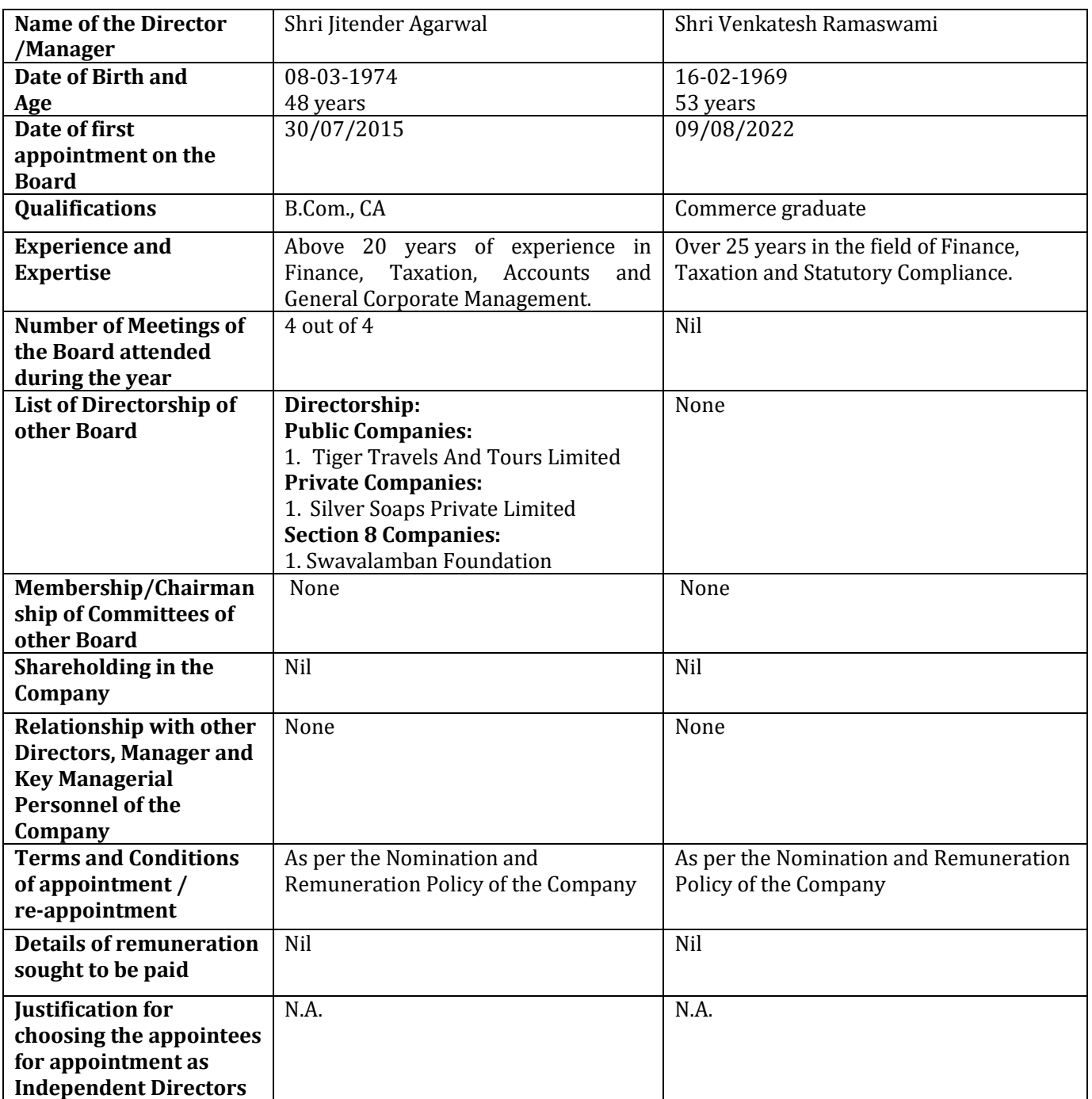

#### **Registered Office:**

New Hind House, 3, N. M. Marg, Ballard Estate, Mumbai – 400 001  **By order of the Board of Directors For Peoples Investments Limited**

**Date : August 09, 2022 Place : Mumbai**

 **Suma G. Nair Director DIN: 07100911**